- https://help.m-privacy.de/

## **Use of own Firefox profiles**

If only individual users of TightGate-Pro require certain certificates/keys or special settings for Mozilla Firefox, a self-created Mozilla Firefox profile can be used when the user logs in.

This requires TightGate-Viewer and MagicURL version 3.2 or higher.

Proceed as follows:

- Open Mozilla Firefox on a workstation computer (in the <u>same version</u> as in TightGate-Pro) and set up everything as it is to be used later in the TightGate-Pro session.
   Note: Mozilla Firefox frequently changes parameters when changing versions, which can lead to problems with different versions.
- Start TightGate-Schleuse and connect as administrator *transfer* with TightGate-Pro.
- Create a subfolder in the transfer directory of the desired user(s) .profiles

   (/home/user/.transfer/USERNAME/.profiles) and copy the previously created Mozilla Firefox
   profile (entire profile folder) into this subfolder.

   Note: Several profiles can also be stored.
- Customise the file **URL\_Whitelist.txt** file of the users' workstations/sessions as follows:

```
*spezielle.Webseite*|remote|firefox|PROFILNAME (Der Name des selbst
erstellten Profils. I. d. R. der Teil hinter dem Punkt des kopierten
Ordners.)
```

• Each call of a shortcut (left-click or desktop shortcut) for URLs containing \*special.website\* is called in the TightGate-Pro session with this Mozilla Firefox profile.

From: https://help.m-privacy.de/ -

Permanent link: https://help.m-privacy.de/doku.php/en:faq:tightgate\_pro\_ff-profil

Last update: 2024/01/28 19:41

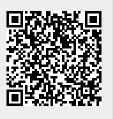